## **ΣΤ' Τάξη**

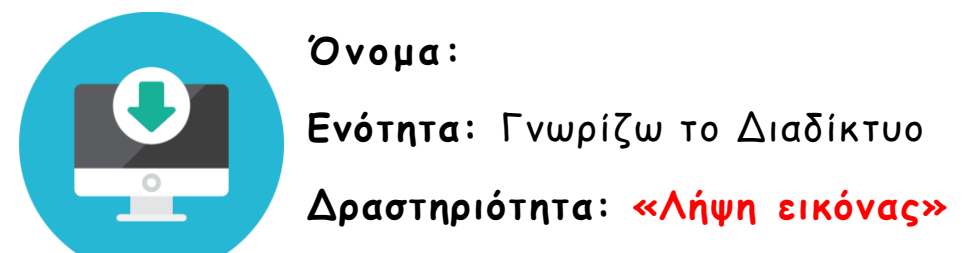

*Για κάθε χώρα που έχουμε στην άσκηση με τον πίνακα, θα αναζητήσουμε στο διαδίκτυο εικόνες για τη σημαία της και ένα γνωστό μνημείο.* 

- **1.** Αναζητήστε εικόνες από το διαδίκτυο στη μηχανή αναζήτησης, **Google.**
- **2.** Πληκτρολογήστε τη λέξη για αυτό που ψάχνετε, για παράδειγμα: **πυραμίδες** και πατήστε **Αναζήτηση Google** ή το πλήκτρο **Enter.**

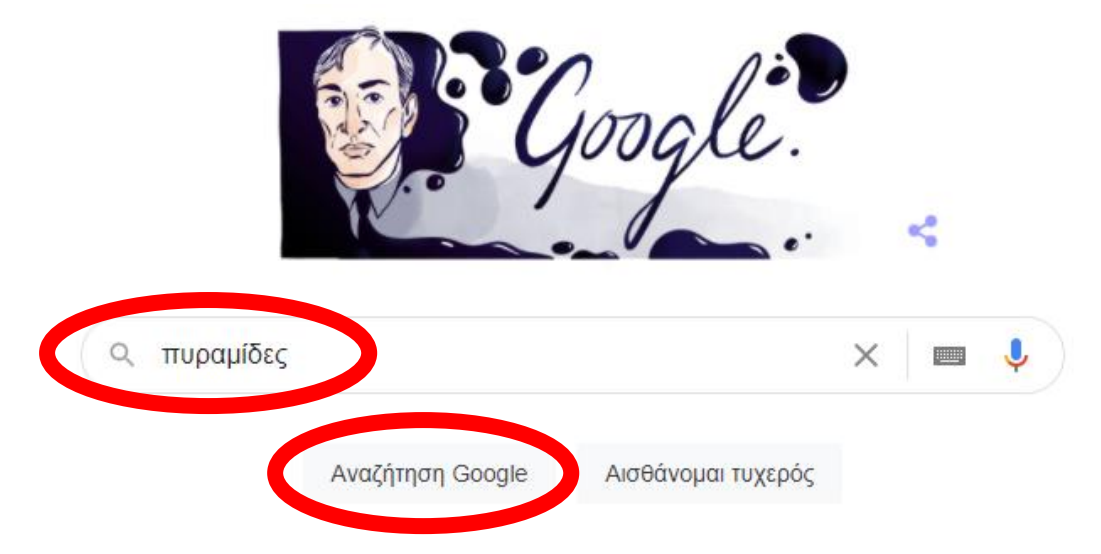

**3.** Πατήστε την επιλογή **Εικόνες**, για να σας εμφανίσει τις εικόνες σε σχέση με τη λέξη που γράψατε.

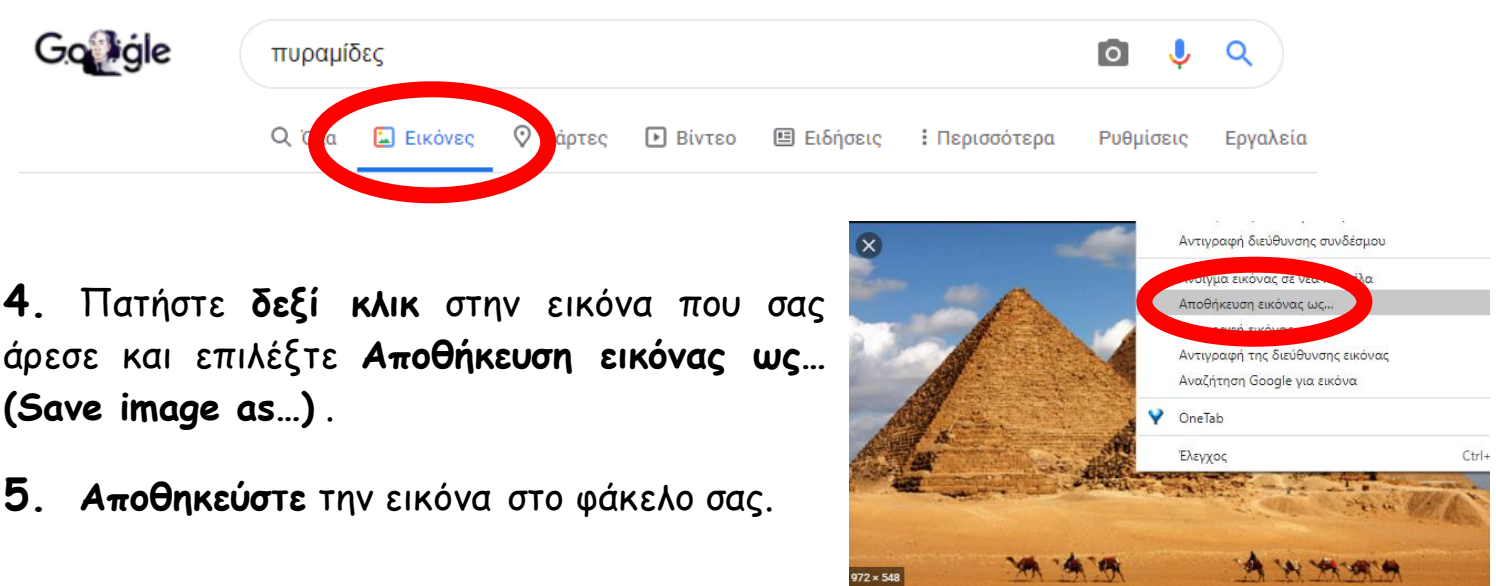